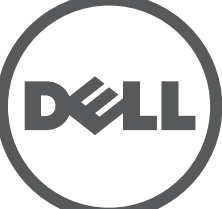

# **Points d'accès Dell Networking de la série 330** Guide d'installation

Les points d'accès sans fil Dell série 330 prennent en charge les normes IEEE 802.11ac permettant de créer un réseau local sans hautes performances. Cet appareil est doté de deux radios double bande qui permettent simultanément d'accéder au réseau et de le superviser. Ce point d'accès offre des performances élevées selon les normes 802.11n en 2.4GHz et 802.11ac en 5GHz, tout en étant compatible avec les normes 802.11a/b/g. Pour des performances optimales, le mode MU-MIMO (Multi-user Multiple-in, Multiple-output) est activé lorsque l'appareil fonctionne en 5GHz.

Les points d'accès W-AP334 et W-AP335 fonctionnent en combinaison avec un contrôleur Dell, tandis que les points d'accès W-IAP334 et W-IAP335 peuvent être configurés à l'aide d'un contrôleur virtuel intégré.

Les points d'accès sans fil Aruba série 330 sont dotés des caractéristiques suivantes :

- Point d'accès sans fil IEEE 802.11a/b/g/n/ac
- Moniteur réseau sans fil IEEE 802.11a/b/g/n/ac
- Moniteur de spectre IEEE 802.11a/b/g/n/ac
- Compatible avec les sources d'aliumentation IEEE 802.3at
- Gestion, configuration et mise à niveau centralisées
- Radio Bluetooth à basse énergie (BLE) intégrée

# **Contenu de l'emballage**

- Point d'accès (I)W-AP334 ou (I)W-AP335
- Adaptateurs pour rail de plafond de 14,29 cm et 24,61 cm
- *Document « Safety, Compliance, and Warranty Information »*
- *Guide de démarrage rapide des points d'accès Dell Instant* (W-IAP334 et W-IAP335 uniquement)
- *Guide d'installation professionnelle Dell* (W-IAP334 uniquement)
- *Guide d'installation des points d'accès Dell Networking série 330* (le présent document)

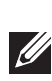

 $\mathscr{Q}$ 

## **Logiciel**

Les points d'accès W-AP334 et W-AP335 nécessitent le logiciel W-Series ArubaOS 6.5.0 ou version ultérieure. Pour plus d'informations, reportez-vous au *Guide de l'utilisateur du logiciel ArubaOS des points d'accès série W* et au *Guide de démarrage rapide du logiciel ArubaOS des points d'accès série W*.

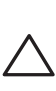

# **Présentation de la série 330**

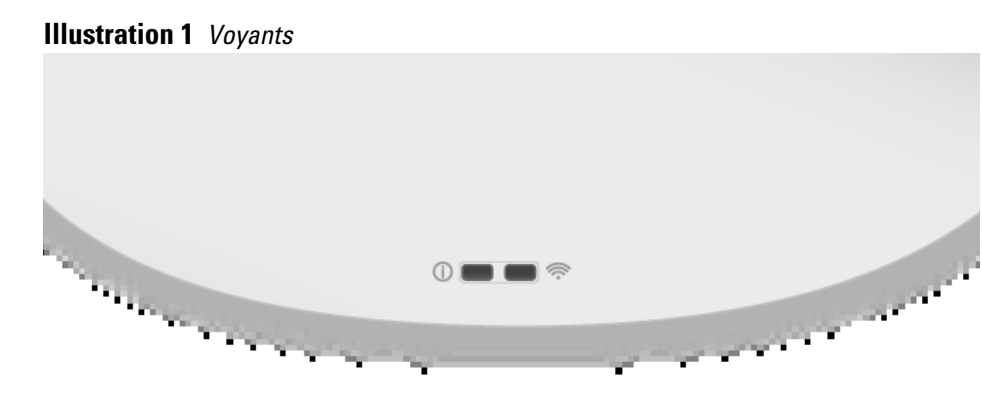

#### **Voyants**

Les points d'accès de la série 330 sont dotés de deux voyants qui indiquent l'état des fonctionnalités système et radio.

Ces voyants ont trois modes de fonctionnement, qui peuvent être sélectionnés dans le logiciel de gestion du système :

- Mode par défaut: reportez-vous au [Tableau 1](#page-0-0)
- Mode Désactivé : les voyants sont éteints
- Mode clignotant : les voyants clignotent en vert
- <span id="page-0-0"></span>**Tableau 1** *Voyants d'état de la série 330*

<span id="page-0-1"></span>**Connecteurs d'antenne externe**

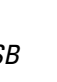

# Les points d'accès W-AP334 et W-IAP334 sont équipés de quatre connecteurs d'antenne externe situés à l'avant du point d'accès (reportez-vous à l'[Illustration 2](#page-0-1)). **Illustration 2** *Connecteurs d'antenne externe*

### **Interface USB**

Les appareils de la série 330 sont équipés d'un port USB autorisant la connectivité avec des modems cellulaires et autres dispositifs clients USB.

Lorsque l'appareil est alimenté par un PoE 802.3at ou une source de courant continu, le port USB peut fournir jusqu'à 5 W/1 A.

Avant d'installer votre point d'accès de la série 330, assurez-vous que vous disposez des éléments suivants

Lorsque l'appareil est alimenté par un PoE 802.3af, le port USB est désactivé.

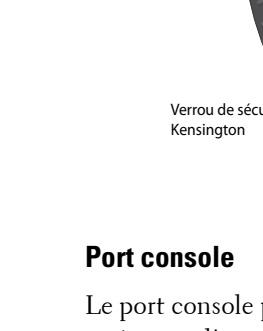

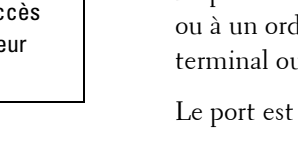

Le port console permet de connecter le point d'accès directement à un terminal série ou à un ordinateur portable pour la gestion locale. Connecter le dispositif à un terminal ou à un serveur de terminaux à l'aide d'un câble Ethernet.

Le port est un connecteur RJ45 (voir les détails du brochage dans l['Illustration 5\)](#page-0-2).

# <span id="page-0-2"></span>**Illustration 5** *Broches du port série*

### **Ports Ethernet**

Le panneau arrière des points d'accès de la série 330 est équipé de deux ports Ethernet (ENET0 et ENET1) qui autorisent la connectivité avec un réseau filaire. Ces ports gèrent des sources d'alimentation sur Ethernet (PoE) IEEE 802.3at et acceptent une alimentation nominale de 56V cc à partir d'une source d'alimentation électrique telle qu'un injecteur de puissance PoE ou une infrastructure d'alimentation PoE en réseau.

Le port ENET0 : RJ45 MDI/MDX à auto-détection 100/1000/2500 Base-T.

Le port ENET1 : RJ45 MDI/MDX à auto-détection 100/1000 Base-T.

### **Prise pour verrou Kensington**

Pour plus de sécurité, les appareils de la série 330 sont équipés d'un emplacement pour verrou Kensington, reportez-vous à l'[Illustration 4.](#page-0-3)

#### **Bouton de réinitialisation**

Le bouton de réinitialisation permet de restaurer les paramètres d'usine par défaut du point d'accès. Pour réinitialiser le point d'accès, procéder comme suit :

- 1. Mettre le point d'accès hors tension.
- avec un trombone déplié.
- 

2. Maintenir enfoncé le bouton de réinitialisation avec un objet fin, par exemple

3. Mettez le point d'accès sous tension sans relâcher le bouton de réinitialisation. Le voyant d'alimentation clignote pendant 5 secondes.

4. Relâchez le bouton de réinitialisation. Le voyant d'alimentation clignote à nouveau pendant 15 secondes pour confirmer la réinitialisation. Le point d'accès poursuit sa séquence de démarrage avec les paramètres par défaut.

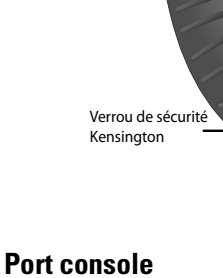

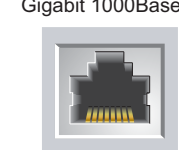

### **Alimentation**

Les ports Ethernet ENET0 et ENET1 prennent en charge l'alimentation par PoE et peuvent être alimentés par une source 802.3at.

Si aucune alimentation PoE n'est disponible, le point d'accès est doté d'un connecteur 48V/28W permettant de l'alimenter avec le kit adaptateur secteur AP-AC-48V36 (vendu séparément).

Si les deux sources d'alimentation (802.3at et alimentation c.c.) sont raccordées, la source d'alimentation c.c. est prioritaire. Le point d'accès est toutefois alimenté de façon simultanée par un courant minimal provenant de la source PoE. En cas de défaillance de l'adaptateur secteur, le point d'accès sera immédiatement alimenté par le PoE 802.3at.

La série 330 fonctionne sans aucune restriction lorsqu'elle est alimentée par une source d'énergie conforme 802.3at ou l'adaptateur secteur. Dans ce mode, l'interface USB est activée et peut alimenter un dispositif auxiliaire jusqu'à 1A /5W.

# **Avant de commencer**

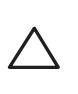

 $\bigwedge$ 

#### **Liste de contrôle préalable à l'installation du point d'accès**

<span id="page-0-3"></span>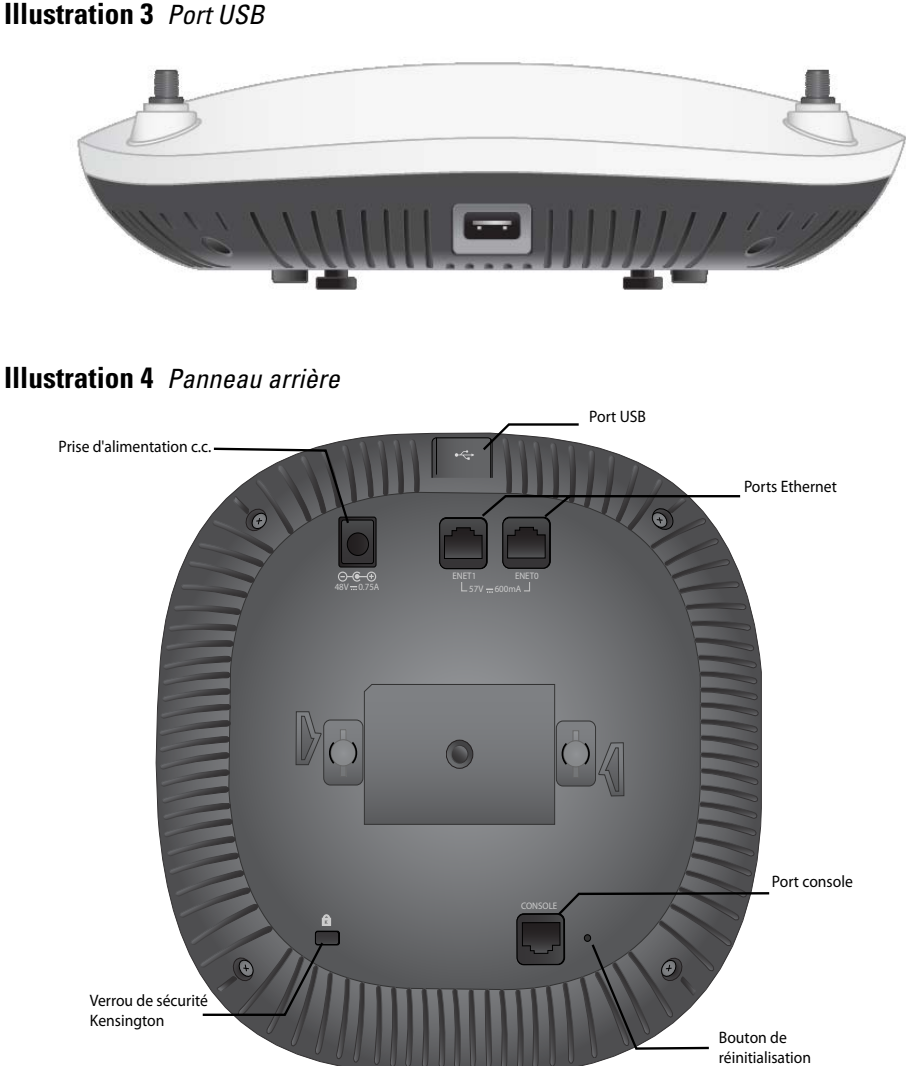

- Câble CAT5E ou meilleur
- L'une des sources d'alimentation suivantes :
- Source d'alimentation de type PoE (Power over Ethernet) compatible IEEE 802.3at ou 802.3af. La source PoE peut être un contrôleur d'équipement d'alimentation (PSE) ou un injecteur de puissance PSE
- Kit adaptateur secteur Dell AP-AC-48V36 (vendu séparément)

Pour les modèles W-AP334 et W-AP335 uniquement :

- Contrôleur Dell configuré sur le réseau :
- Connectivité réseau de couche 2/3 vers le point d'accès
- L'un des services réseau suivants :
- Dell Discovery Protocol (ADP)
- Serveur DNS avec enregistrements de type « A »
- Serveur DHCP avec options propres au revendeur.

**REMARQUE :** contactez votre fournisseur si l'un des éléments est incorrect, manquant ou endommagé. Nous vous conseillons de conserver le carton et les emballages d'origine au cas où vous devriez renvoyer le matériel au fournisseur.

**Remarque :** contactez votre fournisseur si l'un des éléments est incorrect, manquant ou endommagé. Nous vous conseillons de conserver le carton et les emballages d'origine au cas où vous devriez renvoyer le matériel au fournisseur.

**ATTENTION : les points d'accès Aruba sont classés comme appareils de transmission radio et sont à ce titre soumis aux réglementations du pays d'accueil. L'administrateur du réseau doit veiller à ce que la configuration et le fonctionnement de cet équipement soient conformes à toutes les normes réglementaires de leur pays ou domaine. Pour obtenir une liste complète des canaux approuvés dans votre pays, reportez-vous au document Dell W-Series** 

**Downloadable Regulatory Table sur le site dell.com.**

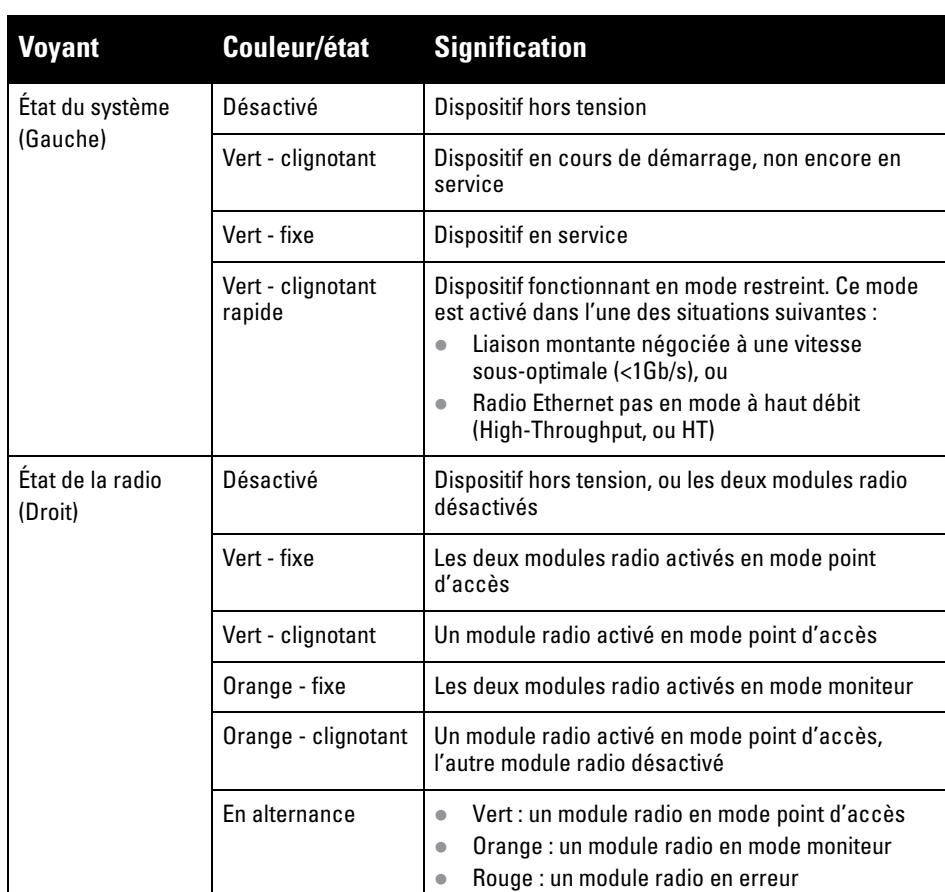

**ATTENTION : les niveaux de puissance isotrope rayonnée équivalente (PIRE) de l'ensemble des antennes externes ne doivent pas dépasser la limite réglementaire fixée par le pays ou le domaine hôte.** 

**L'installateur doit enregistrer le gain d'antenne de cet appareil dans le logiciel de gestion du système.**

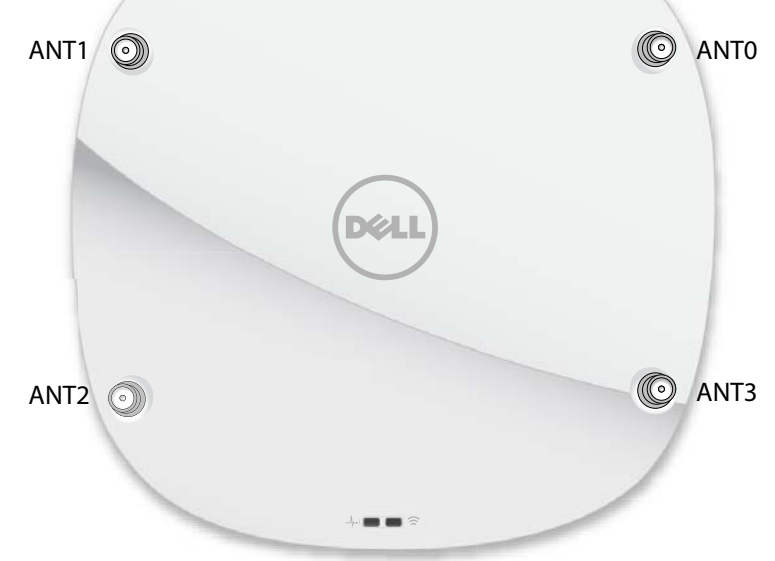

#### Port Ethernet Gigabit 1000Base-T

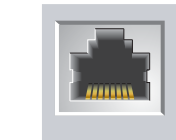

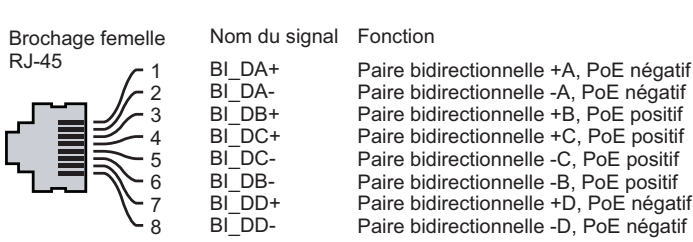

**Tableau 2** *Modes d'alimentation*

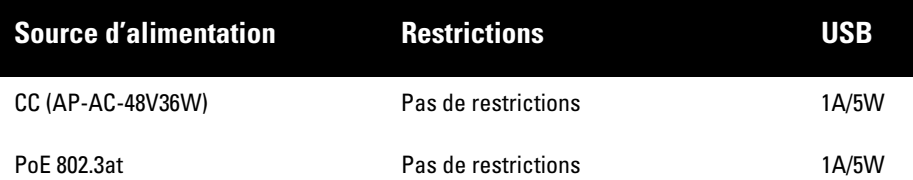

**Remarque : Déclaration de la FCC :** toute installation incorrecte de points d'accès installés aux États-Unis et configurés avec des modèles de contrôleur

non-étatsuniens constitue une violation de l'autorisation de l'équipement par la FCC. Toute violation délibérée ou intentionnelle de ce type peut entraîner une injonction d'arrêt immédiat de son utilisation par la FCC et peut déboucher sur la confiscation de l'équipement (47 CFR 1.80).

#### **Remarque : Déclaration UE :**

Lower power radio LAN product operating in 2.4 GHz and 5 GHz bands. Please refer to the *W-Series ArubaOS User Guide/W-Series Instant User Guide* for details on restrictions.

Produit radio basse puissance pour réseau local opérant sur les fréquences 2,4 GHz et 5 GHz. Consultez le *Guide de l'utilisateur d'ArubaOS* pour plus de détails sur les limites d'utilisation

Niedrigenergie-Funk-LAN-Produkt, das im 2,4-GHz und im 5-GHz-Band arbeitet. Weitere Informationen bezüglich Einschränkungen finden Sie im *ArubaOS User Guide*.

Prodotto radio LAN a bassa potenza operante nelle bande 2,4 GHz e 5 GHz. Per informazioni dettagliate sulle limitazioni, vedere la *ArubaOS User Guide*.

**Remarque :** conformément aux exigences gouvernementales, Dell a conçu les points d'accès de la série 330 de sorte que seul un administrateur réseau autorisé puisse en modifier les paramètres. Pour plus d'informations sur la configuration du point d'accès, reportez-vous au *Guide de démarrage rapide du logiciel W-Series ArubaOS/Guide de démarrage rapide W-Series Instant* et *au Guide de l'utilisateur du logiciel W-Series ArubaOS/Guide de l'utilisateur Instant W-Series*.

 $\mathscr{Q}$ 

# **Points d'accès Dell Networking de la série 330**

**Guide d'installation**

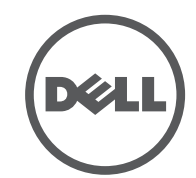

 **dell.com** Points d'accès Dell Networking série 330 | Guide d'installation Référence 0511908-FR-03 | Avril 2016

#### **Contacter Dell**

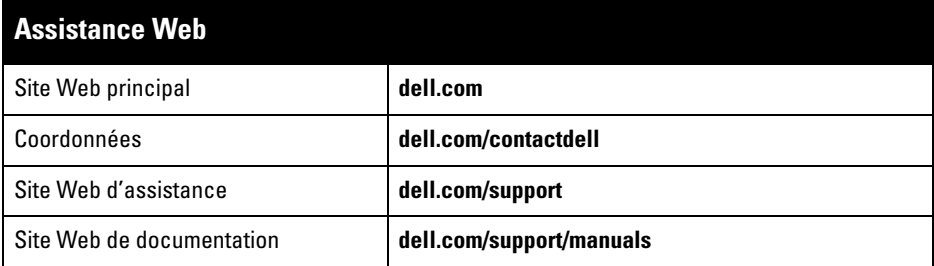

AIFWAVE, Aruba Networks®, Aruba Wireless Networks®, le logo Mobile Edge Company déposé par Aruba et Aruba Mobility Management System®. Dell™, le logo DELL™ et PowerConnect™ sont des marques de commerce de Dell Inc.

#### **Copyright**

© 2016 Aruba Networks, Inc. Les marques de commerce d'Aruba Networks sont les suivantes :

Certains produits Aruba incluent des logiciels en code Open Source développés par des tiers, ce qui inclut le code développé dans le cadre d'une licence GPL (GNU General Public License), LGPL (GNU Lesser General Public License) ou toute autre licence Open Source. Le code Open Source utilisé est disponible à l'adresse suivante

Tous droits réservés. Les spécifications fournies dans ce manuel sont sujettes à modifications sans préavis. Conçu aux États-Unis. Toutes les autres marques sont la propriété de leurs détenteurs respectifs.

**Code Open Source**

http://www.arubanetworks.com/open\_source

Inclut un logiciel développé par Litech Systems Design. Bibliothèque client IF-MAP, copyright 2011 Infoblox, Inc. Tous droits réservés. Ce produit inclut un logiciel développé par Lars Fenneberg, et al.

**Mentions légales**

L'utilisation des plates-formes de commutation et des logiciels d'Aruba Networks, Inc., par des individus ou des entreprises pour mettre fin à l'exploitation de périphériques clients VPN d'autres fournisseurs indique une acceptation complète par cet individu ou cette entreprise des responsabilités associées à cette action, et exonère totalement Aruba Networks, Inc., de toute procédure légale initiée par ces fournisseurs relative au non-respect du droit d'auteur.

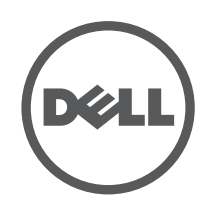

# **Vérification de la connectivité avant l'installation**

les instructions de cette section s'appliquent uniquement aux points d'accès W-AP334 et W-AP335.

- Ciment et briques
- Objets contenant de l'eau
- Métal
- Fours à micro-ondes
- Téléphones sans fil et casques d'écoute

Avant d'installer les points d'accès dans un environnement réseau, assurez-vous qu'ils sont en mesure de détecter le contrôleur et de s'y connecter après leur mise sous tension.

De façon plus précise, vous devez vérifier les conditions suivantes :

- Lors de sa connexion au réseau, chaque point d'accès se voit attribuer une adresse IP valide
- Les points d'accès sont en mesure de localiser le contrôleur

Consultez le *Guide de démarrage rapide du logiciel W-Series ArubaOS* pour obtenir des instructions relatives à la détection et à la connexion au contrôleur.

## **Conditions préalables à l'installation du réseau**

Après avoir procédé à la planification du réseau sans fil et déterminé les produits à utiliser, ainsi que leur emplacement, vous devez installer le ou les contrôleurs Dell et procéder à la configuration initiale avant de déployer les points d'accès Dell.

Pour la configuration initiale du contrôleur, consultez le *Guide de prise en main du logiciel W-Series ArubaOS* correspondant à la version du logiciel installé sur votre contrôleur.

> Installez les câbles conformément aux réglementations locales et nationales en vigueur

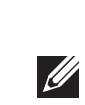

# **Identification des emplacements d'installation**

Vous pouvez installer les points d'accès de la série 330 sur un mur ou un plafond. Utilisez la carte générée par le logiciel RF Plan Dell pour identifier les emplacements d'installation optimale du point d'accès. Chaque emplacement doit se trouver aussi prêt que possible du centre de la zone à couvrir et ne doit pas comporter d'obstructions ou de sources évidentes d'interférences. Ces sources d'interférences, réflecteurs et absorbeurs d'ondes radio auraient un impact sur la propagation et doivent être pris en compte dès la phase de planification.

## **Identification des sources d'interférences, réflecteurs et absorbeurs d'ondes radio prévisibles**

L'identification des réflecteurs, sources d'interférences et absorbeurs d'ondes radio sur site pendant la phase d'installation est essentielle. Ces sources doivent être prises en compte lors de l'installation d'un point d'accès à son emplacement définitif. Exemples de matériaux qui réduisent les performances des fréquences radio :

# **Installation du point d'accès**

Reportez-vous aux étapes suivantes pour installer un point d'accès Dell de la série 330 à l'aide du kit de montage sur rail de plafond (AP-220-TMN-C1).

## **Utilisation de l'adaptateur pour rail de plafond**

Les points d'accès de la série 330 sont livrés avec deux adaptateurs pour rails de plafond de 14,29 cm et 24,61 cm. Des supports muraux, ainsi que des adaptateurs pour d'autres types de rail de plafond, sont également disponibles sous forme de kits d'accessoires.

- 1. Percez un trou dans le plafond à proximité de l'emplacement prévu pour recevoir le point d'accès, et faites passer les câbles nécessaires par ce trou
- 2. Placez l'adaptateur contre l'arrière du point d'accès en le présentant à un angle d'environ 30 degrés par rapport aux languettes (reportez-vous à l['Illustration 6](#page-1-0)).
- 3. Faites tourner l'adaptateur dans le sens horaire jusqu'à ce qu'il s'emboîte dans les languettes (reportez-vous à l['Illustration 6\)](#page-1-0).

## <span id="page-1-0"></span>**Illustration 6** *Fixation de l'adaptateur pour rail de plafond*

- 4. Si nécessaire, raccordez le câble de la console au port console à l'arrière du point d'accès.
- 5. Tenez le point d'accès à proximité du rail pour dalles de plafond, en présentant le point d'accès de manière à ce que les emplacements de montage dans le rail fassent un angle de 30 degrés environ par rapport au rail (reportez-vous à l['Illustration 7\)](#page-1-1). Assurez-vous que tous les câbles sont bien au-dessus de la plaque de plafond.
- 6. Appuyez le point d'accès contre la dalle de plafond en le faisant tourner dans le sens horaire jusqu'à ce que le point d'accès s'emboîte en place sur le rail pour dalle de plafond.

## <span id="page-1-1"></span>**Illustration 7** *Montage du point d'accès*

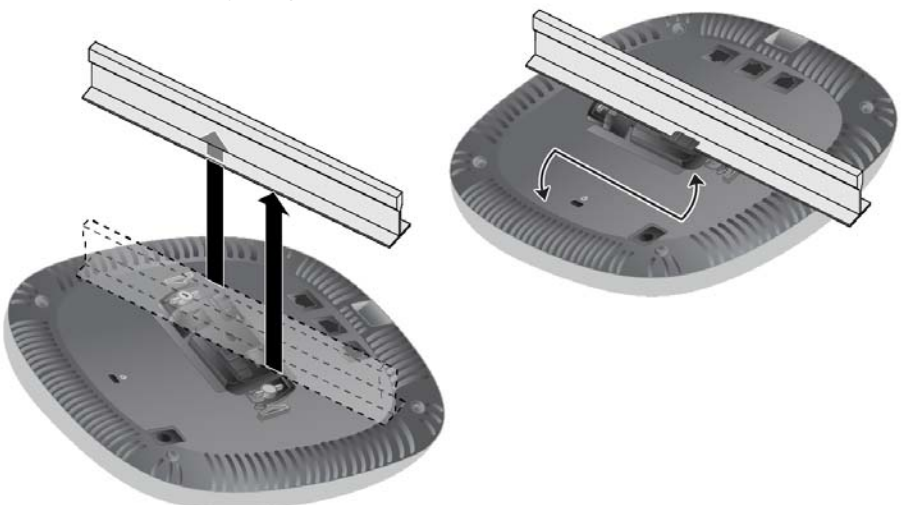

7. Sur un point d'accès (I)W-AP334, installer les antennes externes selon les instructions du fabricant, et connecter les antennes à leurs interfaces sur le point d'accès.

## **Raccordement des câbles nécessaires**

# **Vérification de la connectivité après l'installation**

Les voyants du point d'accès permettent de vérifier que l'appareil est sous tension et s'initialise correctement (reportez-vous au [Tableau 1\)](#page-0-0). Consultez le *Guide de prise en main du logiciel ArubaOS W-Series* pour plus de détails sur la vérification de la connectivité réseau après l'installation.

# **Configuration d'un point d'accès de la série 330**

les instructions la section suivante s'appliquent uniquement aux points d'accès W-AP334 et W-AP335.

## **Configuration/reconfiguration du point d'accès**

Les paramètres de configuration sont uniques à chaque point d'accès. Ces paramètres de point d'accès local sont configurés à l'origine sur le contrôleur, puis sont transmis au point d'accès, où ils sont stockés. Dell recommande de configurer les paramètres de configuration exclusivement sur l'interface Web du logiciel ArubaOS W-Series. Consultez le *Guide de l'utilisateur du logiciel W-Series ArubaOS* pour plus de détails.

## **Configuration du point d'accès**

Les paramètres de configuration sont spécifiques au réseau ou au contrôleur et sont définis et stockés sur le contrôleur. Les paramètres de configuration sont transmis aux points d'accès, mais restent enregistrés sur le contrôleur.

Il est possible de définir les paramètres de configuration via l'interface Web ou via l'interface de ligne de commande du logiciel W-Series ArubaOS. Reportez-vous aux

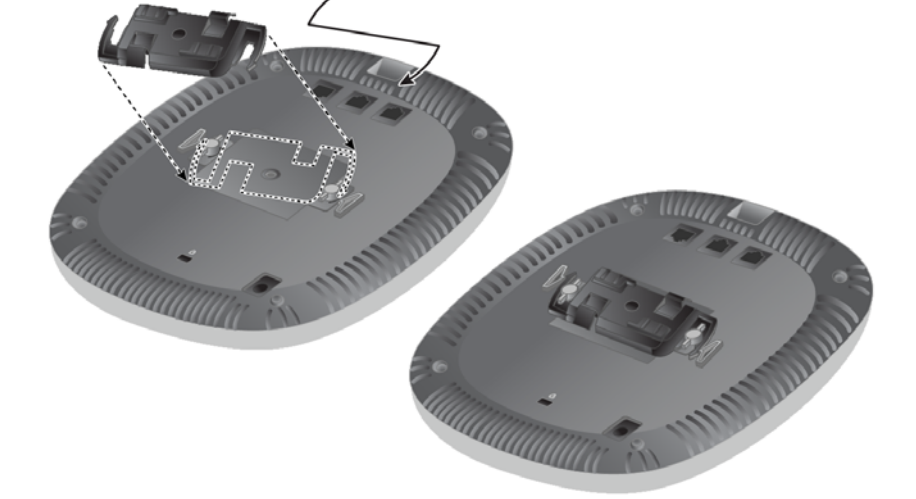

**ATTENTION : cet appareil doit être installé et entretenu par un technicien professionnel certifié ACMP ou autre par Aruba. L'installateur est responsable de la sécurité de la fixation du point d'accès sur le rail pour dalles de plafond conformément aux étapes ci-dessous. Toute installation incorrecte de ce produit est susceptible de provoquer des blessures physiques et/ou des dégâts matériels.**

**Remarque :** conformément aux exigences gouvernementales, Dell a conçu les points d'accès de la série 310 de sorte que seul un administrateur réseau autorisé puisse en modifier les paramètres. Pour plus d'informations sur la configuration du point d'accès, reportez-vous au *Guide de démarrage rapide du logiciel W-Series ArubaOS/Guide de démarrage rapide W-Series Instant* et *au Guide de l'utilisateur du logiciel W-Series ArubaOS/Guide de l'utilisateur Instant W-Series*.